# **To set-up your own Bank Account as your Payroll Preference:**

*\*\*\*Make sure your first OneCard has been activated before you attempt to do the following:* 

- 1. Go to **[asuone.com](https://asuone.higheroneaccount.com/)**
- 2. Login with your email address and password.
- 3. Mouse over to "**Payroll**" on the menu bar, then select "**Payroll Preferences**".

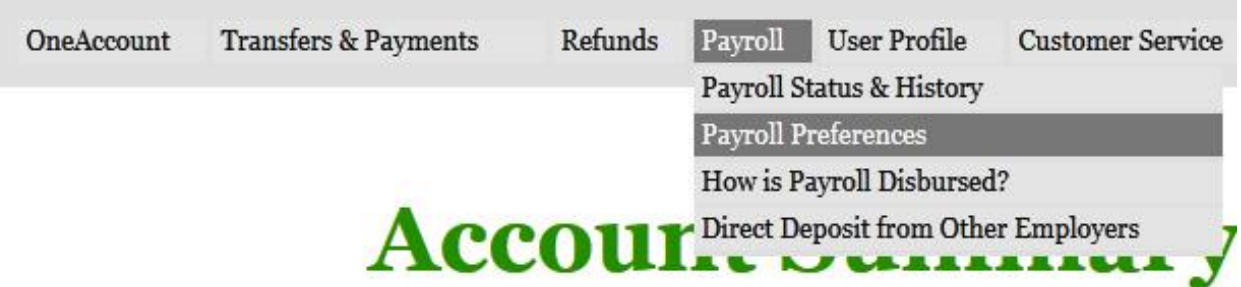

## 4. Select ACH Transfer (**Deposit to Another Account**), then click "**Update Preference**" button at the bottom.

### **Payroll Disbursement Preferences**

**Current Preference: OneAccount** 

If you work for ASU, your paycheck is disbursed through Higher One. Choosing to receive your payroll to your OneAccount will always be the fastest way to receive any payment owed to you.

Since Higher One receives the payroll disbursement file prior to the pay date, we have been able to also make ACH Transfer (to other bank) available the day that ASU specifies that payroll be made available. Learn more about how payroll is disbursed with Higher One.

#### **Your Current Payroll Disbursement Preference**

Your current payroll preference is set to OneAccount.

Preference changes will affect future payments, or those payments that are currently in the pending status. Changing your preference will not affect payments that have already been disbursed.

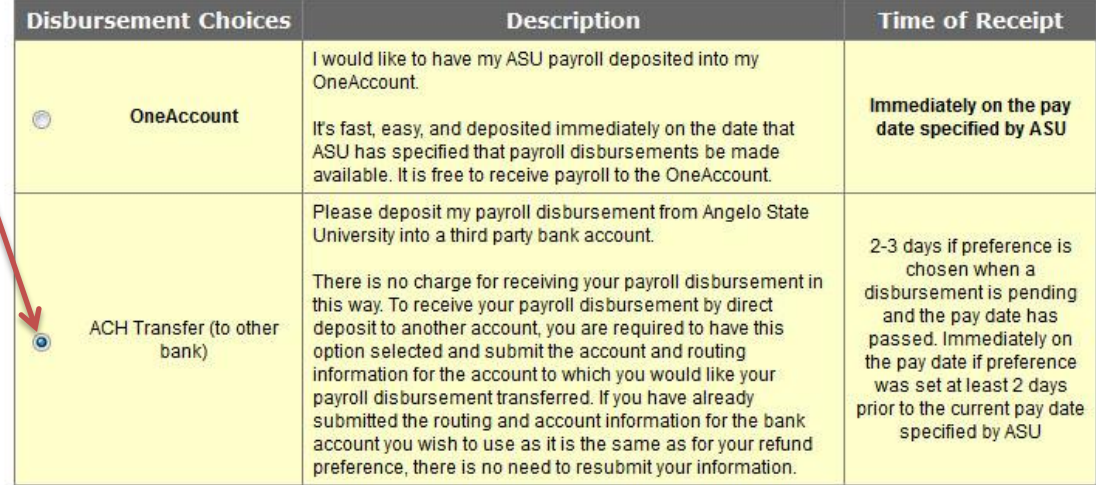

By selecting a preference above I accept and am authorizing Angelo State University to deliver in the method I have selected, any payroll or any other funds owed to me.

Additionally, I authorize Angelo State University or Higher One to reverse or originate debits for any delivered funds, if I am not eligible to receive such funds or to correct any University or Higher One error. Payroll funds you are otherwise eligible to receive will not be reversed.

Update Preference

### 5. Click **"Confirm Payroll Preference"**.

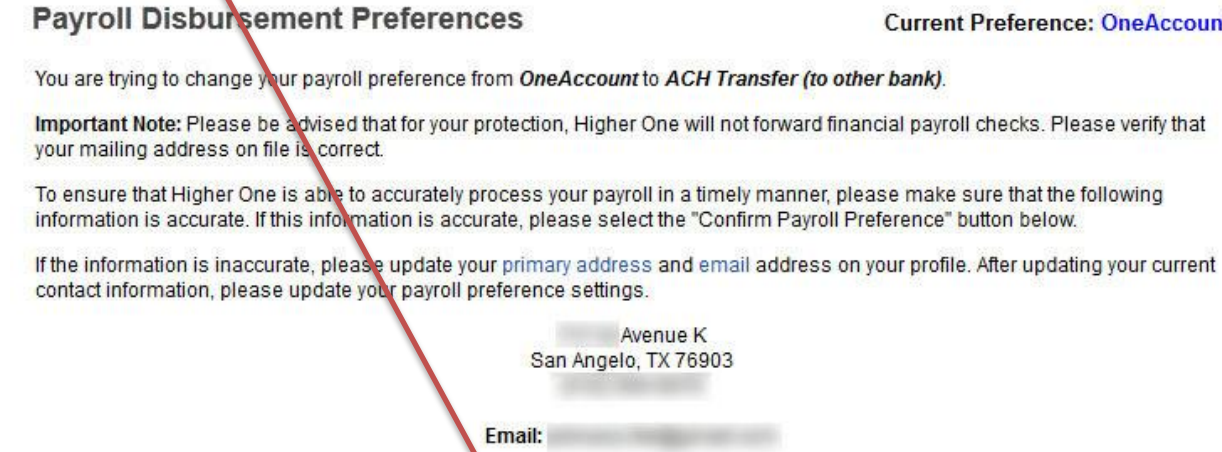

6. Enter your banking information then click **"Continue".**

## Set Up Your Banking Information

If you have selected 3rd Party ACH as your preference, please enter your banking information below.

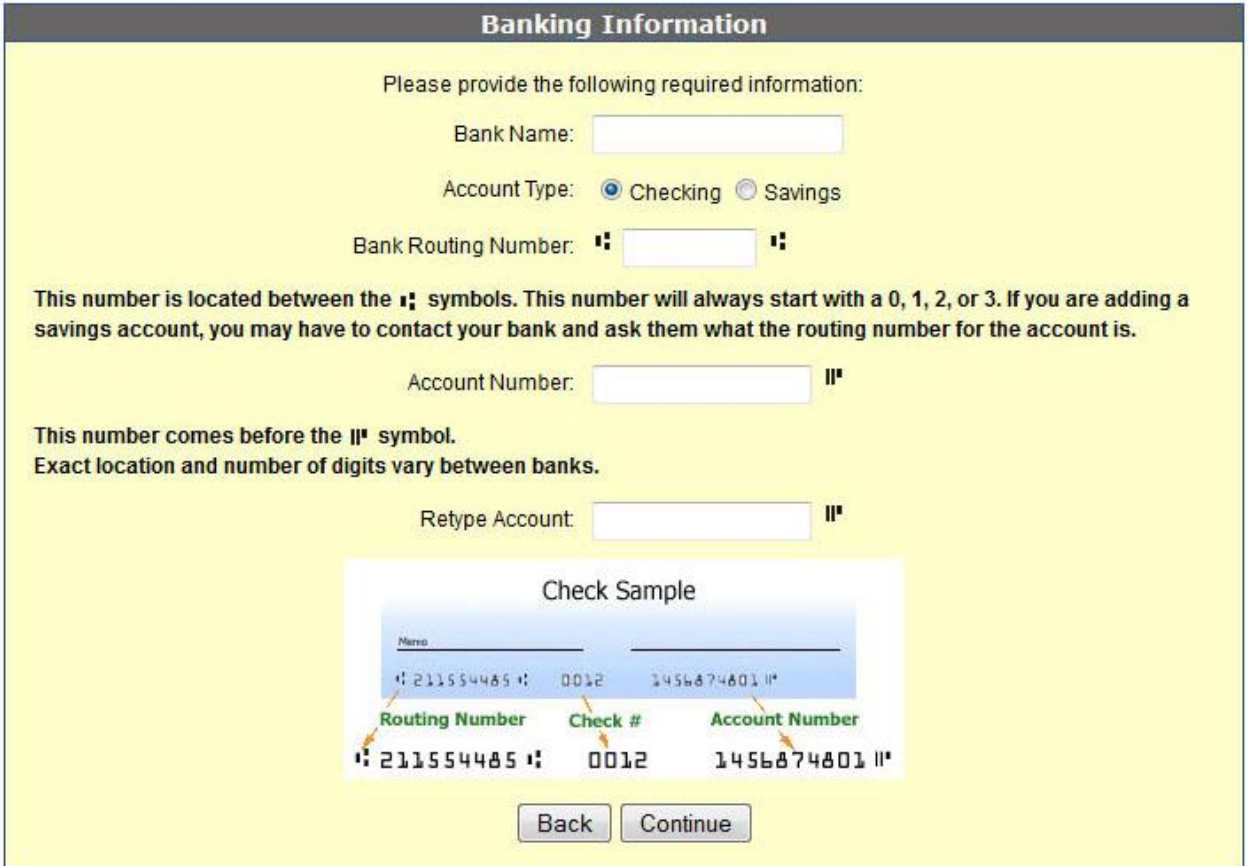

**Current Preference: OneAccount** 

Important Note: Please be advised that for your protection, Higher One will not forward financial payroll checks. Please verify that

Confirm Payroll Preference

7. Verify your banking information (bank name, routing #, and checking #), then click "**Submit Electronically**".

You will be fully responsible if any of the information is incorrect and results in the misrouting of the disbursement of your payroll.

## Set Up Your Banking Information

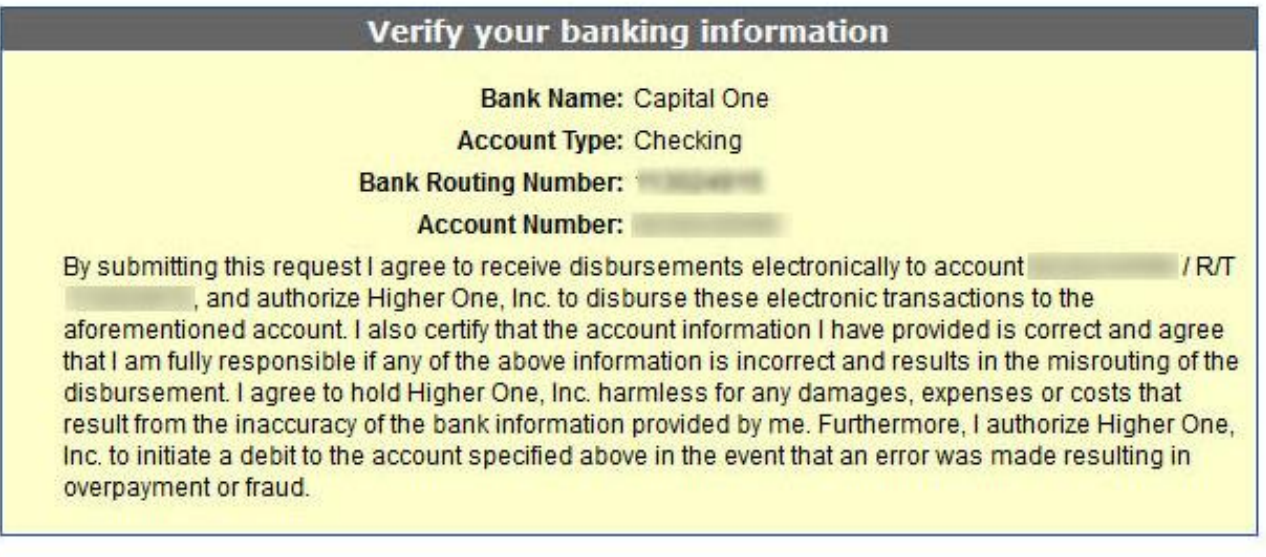

Back

Submit Electronically

NOTE: To check the status of your payroll (paycheck), please call the Payroll office at (325) 942-2727.

*If you need further assistance, please come by the OneCard office at 1825 Johnson St. or call us at (325) 942-2331 during office hours, Monday-Friday, 8 a.m. to 5 p.m.*,  *Monday-Friday, 8 a.m. to 5 p.m.*